1. Login to your member profile.

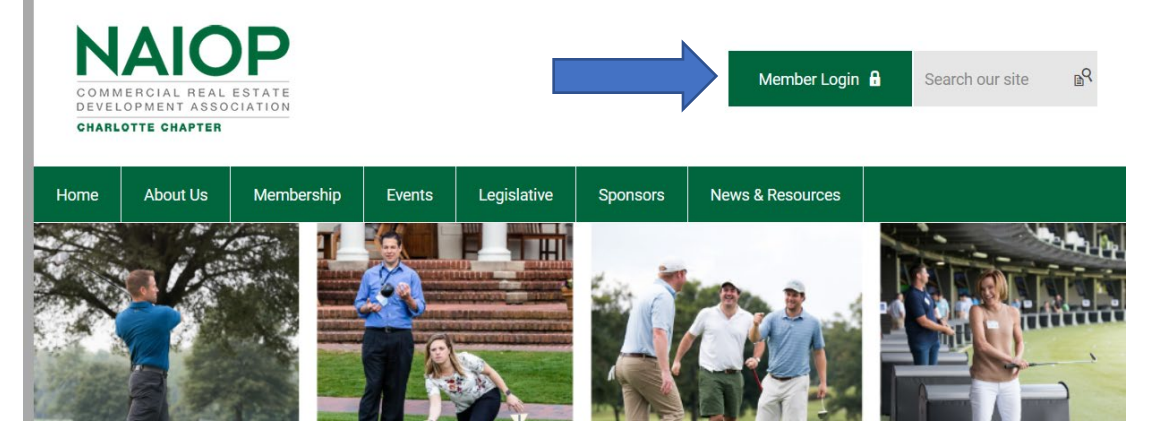

2. Once logged in you will be directed to your Profile page. At the top of your profile information, on the "My Features" tab, select "E-Lists"

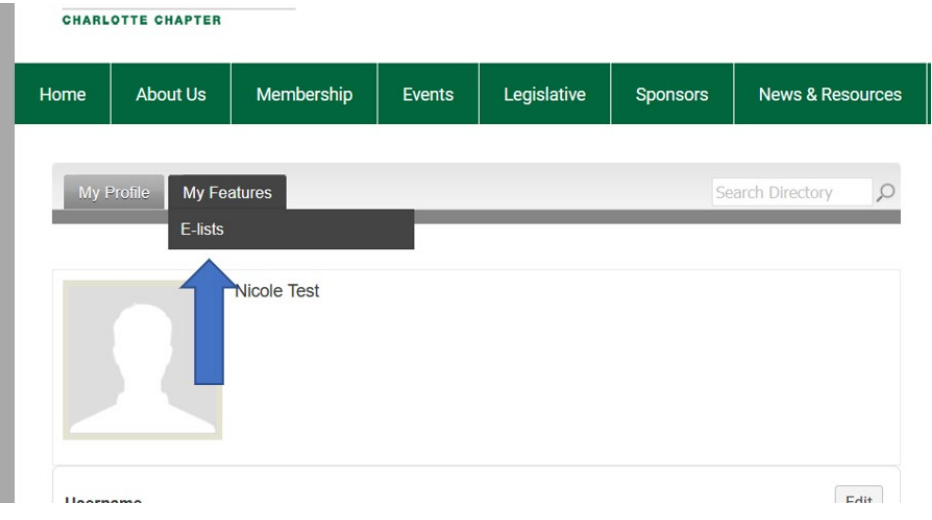

3. Then click on the button to subscribe/Unsubscribe to the E-List

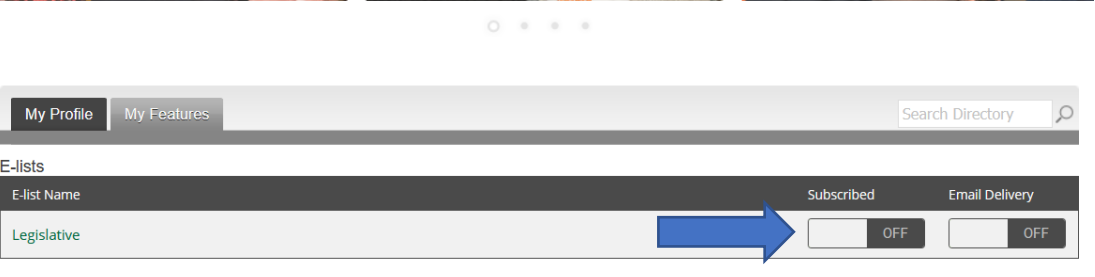

4. You can navigate to your member profile at anytime by selecting the Membership tab, Member Center and My Profile.

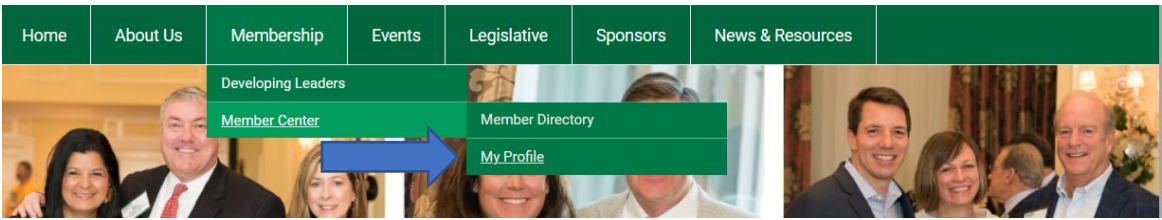